# iPhone のための Arduino プログラミング環境開発の検討

Development of Arduino Programming Environment for iPhone

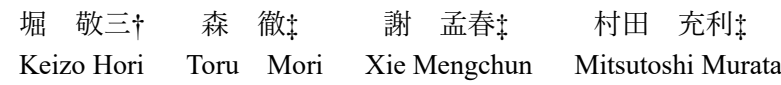

# 1. はじめに

文部科学省は、2020 年から小学校、2021 年から中学校 でのプログラミング教育の必修化を決定した[1]。これは 単にコーディングを学ぶだけでなく、小学校段階から論 理的思考力や創造性、問題解決能力を高め、将来的に ICT(Information Communication Technology)人材の不足を 補うという意図もある。

初心者のためのプログラミング教育には Arduino が使 用されている[2,3,4]。Arduino は比較的安価で入手しやす く、プログラムの内容を簡単に動作し、確認することが 可能である。そのため、プログラミング初心者の教育に 十分な機能を備えていると考えられる。

しかし、プログラミング初心者が直接 Arduino 言語を 使用してプログラミングすることは困難である。プログ ラミングをより簡単に行うためのビジュアルプログラミ ング言語(Visual Programming Language,VPL)がある。VPL は、プログラムをテキストで記述するかわりに、ブロッ クのような視覚的なオブジェクトを用いることで、感覚 的にわかりやすくプログラミングすることが可能となる。 そのため、VPL は小中学生がプログラミングの仕組みを 学習し、プログラミングに興味を持つきっかけとして注 目されている。

また、近年はパソコンよりも iPhone のようなスマート デバイスの利用者が増加している。現在、日本のスマー トフォン普及率はおよそ 80%、特に 10 代では 90%を超 えている[5]。さらに、スマートフォン利用者のうち、 iPhone 利用者が 68.6%を占めていることから、半数以上 の小中学生が iPhone を所有していると考えられる[6]。

そこで、本稿では小中学生の手軽で容易なプログラミ ング学習環境を構築するために、iPhone 上に Arduino 対 応のビジュアルプログラミング環境を開発し、iPhone-Arduino 間の接続方法も検討する。さらに、開発したプロ グラミング環境を使用して、iPhone 上で行うビジュアル プログラミングの有用性を検証する。

#### 2. プログラミング環境の開発

本稿では、iPhone 上にプログラミング環境を構築するた めに、iOS アプリケーションを開発した。これは Arduino 対 応のビジュアルプログラミング用アプリであり、Blockly for Arduino と名付けた。

Blockly for Arduino の開発には、ビジュアルプログラミン グ環境を構築するためのライブラリである Blockly を使用 した[7]。Blockly は、インターロック式のグラフィカルブロ ックを使用して、変数、論理式、ループなどのコードの概念 を表す。これにより、ユーザーはコマンドラインでの構文

†和歌山工業高等専門学校 メカトロニクス工学専攻 ‡和歌山工業高等専門学校 電気情報工学科 National Institute of Technology, Wakayama College

を考える必要がなく、視覚的で直感的な方法でコードを記 述することが可能となる。

Blockly for Arduino の主な機能は、ブロックを用いたビジ ュアルプログラミング機能(図 1)と、ブロックプログラムか ら Arduino コードを生成する機能(図 2)である。

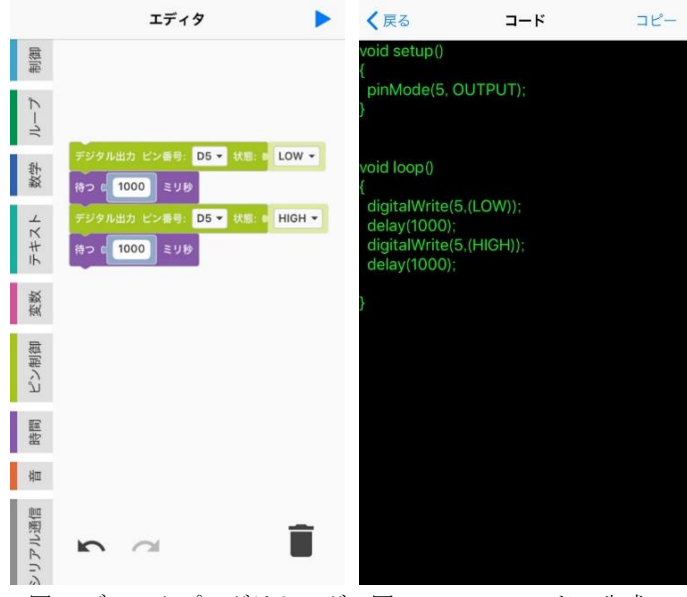

図 1 ブロックプログラミング 図 2 Arduino コードの生成

また、本稿では Arduino 拡張ボード(図 3)の使用を想定し ている。この拡張ボードには、押しボタンスイッチ、ボリュ ーム、温度センサー、CDS センサーの入力装置と、フルカ ラーLED、7 セグメント LED、ブザー、液晶ディスプレイ (LCD:16 文字 2 行)の出力装置が搭載されている。

そこで、Blockly for Arduino にはこれらの機能を制御する ためのブロックを追加し、そのブロックの一部を表 1 に示 す。表 1 には、条件分岐、繰り返し、四則演算、変数宣言、 デジタルピンへの入出力、待機、LCD の場所指定表示、7 セ グ LED の点灯、音声などのブロックがある。

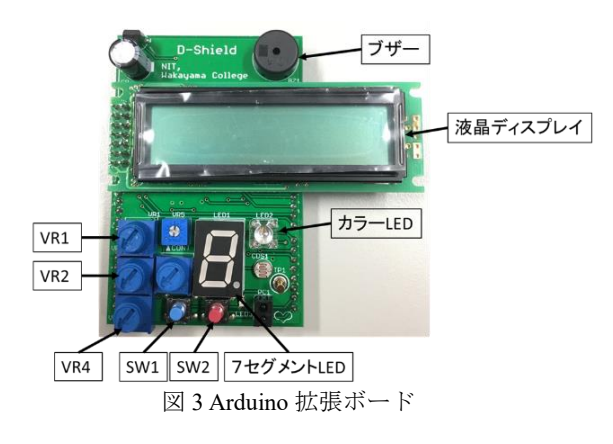

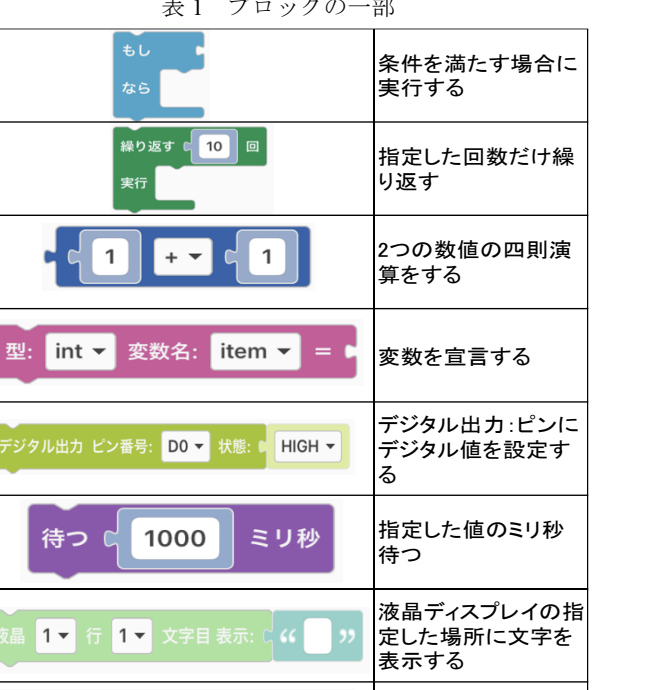

表 1 ブロックの一部

# 3. iPhone-Arduino 間の接続

7セグメントLED 点灯

音 ON ピン番号: <mark>3 ~</mark>

本稿では Blockly for Arduino の開発に加え、iPhone 上のプ ログラムを Arduino ボード上で動作させるために、iPhone-Arduino 間の接続方法として、USB 接続と Bluetooth 接続の 2 つを検討した。また、このプログラムの実行には既存アプ リ[8,9]を使用することで実現を試みた。

 $\vert 0 -$ 

音階: | ド マ

音階を選び音を鳴ら

<sup>7</sup>セグLEDに数字(0<sup>~</sup>  $9)$ . 文字 $(a,b, c,d$ FF) を指定して点灯する

す

# 3.1 USB 接続

USB 接続のハードウェア構成を図 4、使用の流れを図 5 に示す。この接続では、まず Blockly for Arduino にてビジュ アルプログラミングでプログラムを作成し、テキストのコ ードに変換する。その後、ArduinoCode[8]を使用することで 同じネットワーク内の PC 上の Arduino IDE と連携してコン パイルを行い、PC に USB で接続した Arduino ボードにア ップロードする。

この接続では、操作を iPhone 上ですべて行えるものの、 1人のユーザーに対して1台のパソコンが必要となるため、 iPhone の必要性が低いという問題がある。

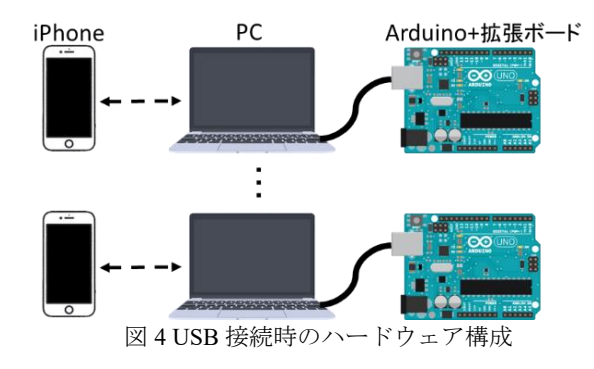

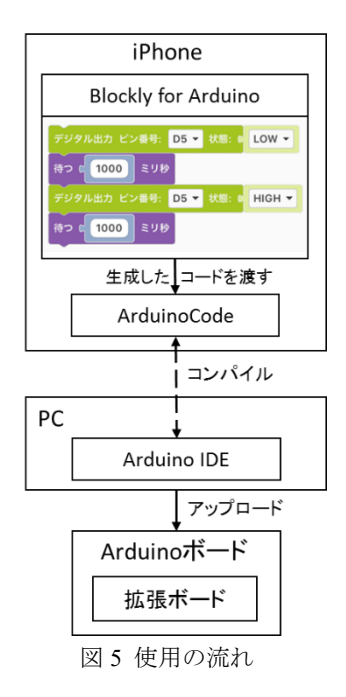

## 3.2 Bluetooth 接続

Bluetooth 接続を図 6 に示す。Bluetooth 接続は、Arduino 本体に BLE モジュールを取り付け、Apploader を使用する ことで iPhone から無線で直接アップロードする。Apploader は、コンパイル済みのファイルを Bluetooth で Arduino ボー ドへアップロードするための既存アプリである[9]。

この接続では、Apploader がアップロード作業を行うこと で、クライアントサーバシステムのような形になる。その ため、パソコンを 1 台だけ使用することで、複数人の iPhone で各自の Arduino ボードへ書き込みする事も可能となり、 iPhone の必要性も高まると考えられる。

しかし、この接続は実現することができなかった。BLE モ ジュールの接続や設定、既存アプリの不具合などの原因が 考えられるが、解明するまでには至らなかった。

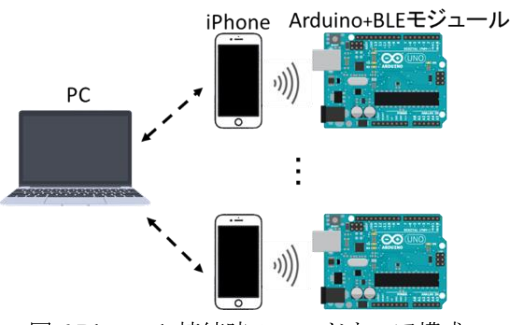

図 6 Bluetooth 接続時のハードウェア構成

# 4. 検証

iPhone のために開発したアプリの Blockly for Arduino に 対して、以下の 3 つの項目について検証を行った。

- (1) ビジュアルとテキストのプログラムの分かりやすさの 比較
- (2) iPhone で行うビジュアルプログラミングの使用性の検 証
- (3) プログラミングに対する興味の変化

検証方法を図 7 に示す。被験者は図 7(a) の Arduino IDE でテキストベースによるプログラムを入力する。もしくは、 被験者に入力済みのテキストプログラムについて簡単に説 明を行う。その後、図 7(b) の iPhone 上でビジュアルプログ ラミングを使用して、同じプログラムを作成する。その後、 検証項目(1)~(3)について 5 段階で評価してもらう。評価は 3 点を基準とし、数字が大きいほど良いものとする。

被験者には以下の(a)~(d)のような簡単な課題を与える。 (a)LED を赤色に 1 秒間隔で点滅する。

- (b)スイッチを押したら LED を 5 回点滅する。
- (c)7 セグ LED にカウントダウンを表示する。
- (d)液晶ディスプレイに 2 つのボリュームの値の和を求 める計算式を表示する。

本稿は iPhone 上でのビジュアルプログラミングによるプ ログラムの作成を評価の対象とする。コンパイル、アップ ロードにかかる手間については既存アプリによるものであ るため評価対象としない。

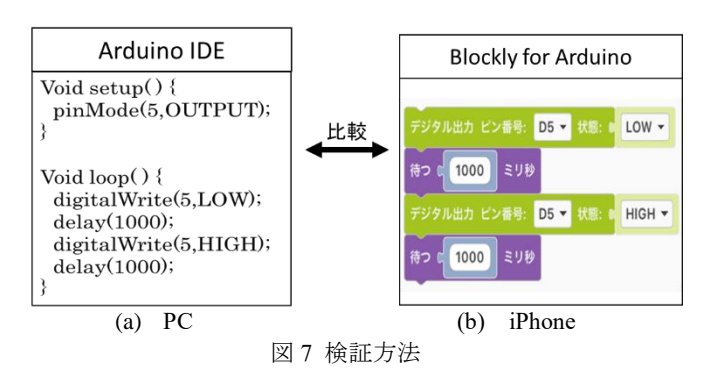

#### 4.2 検証結果

被験者は、プログラミング未経験の中学生 10 人を対象と した。検証結果を表 2 に示す。表 2 は各項目の評価点を選 択した人数と評価点の平均を表す。

| . <del>.</del> |                         |   |   |   |  |   |     |
|----------------|-------------------------|---|---|---|--|---|-----|
| 点数<br>評価項目     |                         | 5 | 4 | 3 |  |   | 平均  |
|                | ビジュアルプログラミング<br>の分かりやすさ | 6 | 3 |   |  | U | 4.5 |
| $\overline{c}$ | iPhoneでの使用性             | 4 | 3 | 3 |  | 0 | 4.1 |
| 3              | プログラミングへの興味             | 2 | 5 | 3 |  |   | 3.9 |

表 2 検証結果

## 4.3 考察

表 1 の項目(1)より、ビジュアルプログラミングはテキス トベースプログラミングと比べても、十分に分かりやすい という評価が得られた。しかし、ビジュアルプログラミン グ時に、被験者がどのブロックを使えば良いかわからず、 悩んでいることがあった。これは、ブロックに表記してい る説明の理解が難しいことや、Arduino に関する予備知識が 足りないことが考えられる。

さらに、項目(2)より、iPhone 上でのビジュアルプログラ ミングは使いやすいという評価が得られた。ただし、今回 の検証でのプログラムは小規模なものであり、大規模なプ

ログラムを書くとなれば iPhone の画面の大きさなど、不便 な点も出てくるのではないかと考えられる。

また、項目(3)より、被験者はある程度プログラミングに 興味を持ったという結果が得られた。そして、ビジュアル プログラミングがプログラミングに興味をもつきっかけと して、有効であることが確認できた。

以上の検証結果より、iPhone 上でのビジュアルプログラ ミングは、手軽で簡単なプログラミング学習に有用である と考えられる。

#### 5. おわりに

本稿では、iPhone 上に Arduino 対応のビジュアルプログ ラミング環境を構築するために Blockly for Arduino アプリ を開発した。これにより、Arduino 初心者でも iPhone 上で 簡単にプログラミングをすることが可能となった。さらに、 既存アプリを使用し、パソコンを介することで、iPhone 上 で Arduino ボードの制御が可能となった。

開発した Blockly for Arduino を使用して検証を行った。得 られたデータ数は少ないが、iPhone 上でのビジュアルプロ グラミングの可能性に良い結果を得られた。そして、検証 に協力して頂いた中学生に対して、プログラミングへの興 味をある程度持たせることができた。

その一方で、Bluetooth 接続によるアップロード方法の実 現には至らなかった。この方法を実現することができれば、 iPhone での Arduino プログラミングがより良いものになる と考えている。

今後は、更なるブロックの改良に加え、プログラムの保 存などの基本機能を追加し、ビジュアルプログラミング環 境をより使いやすくする必要がある。また、iPhone 単体で 使用可能な Arduino 用のコンパイラアプリを作成すること も、今後の課題として挙げられる。

#### 参考文献

- [1] プログラミング教育,文部科学省 [http://www.mext.go.jp/a\\_menu/shotou/zyouhou/detail/14031](http://www.mext.go.jp/a_menu/shotou/zyouhou/detail/1403162.htm) [62.htm](http://www.mext.go.jp/a_menu/shotou/zyouhou/detail/1403162.htm)
- [2] 政宗堅治,「中学校技術・家庭[技術分野]の学習内容を相 互に関連付ける指導の在り方 ープログラムによる計 測・制御を題材とした教材開発を通して-」
- [3] Chan Myae Thu, 劉璐, 中村亮太, 西田知博, 松浦敏雄, 「計測と制御のしくみを学ぶための Arduino シミュレー タとプログラミング学習環境」, 2013
- [4] 天良和男,「Scratch と Arduino を活用したプログラミン グ教育の実践」, 教育システム情報学会, 2016
- [5] https://marketing-rc.com/article/20160731.html
- [6] <https://xera.jp/entry/jploveiphone>
- [7] Blockly|Google developers
- https://developers.google.com/blockly/
- [8] Anton Smirnov 「ArduinoCode -Arduino IDE on iOS」 <http://www.arduinocode.info/>
- [9] Anton Smirnov 「Apploader Arduino -upload Arduino over BLE form iPad/iPhone」 http://www.apploader.info/